# PARA ALTERAÇÃO DE DE RENDA MENSAL DETERMINADA EM REAIS

PREVIBAYER CDflex PREVICVE

## Passo a Passo via área do participante

### Acesse a área do participante pelo link:

https://www.portal-hro.com.br/portal/site/previbayer/login.aspx ou no site da Previbayer:

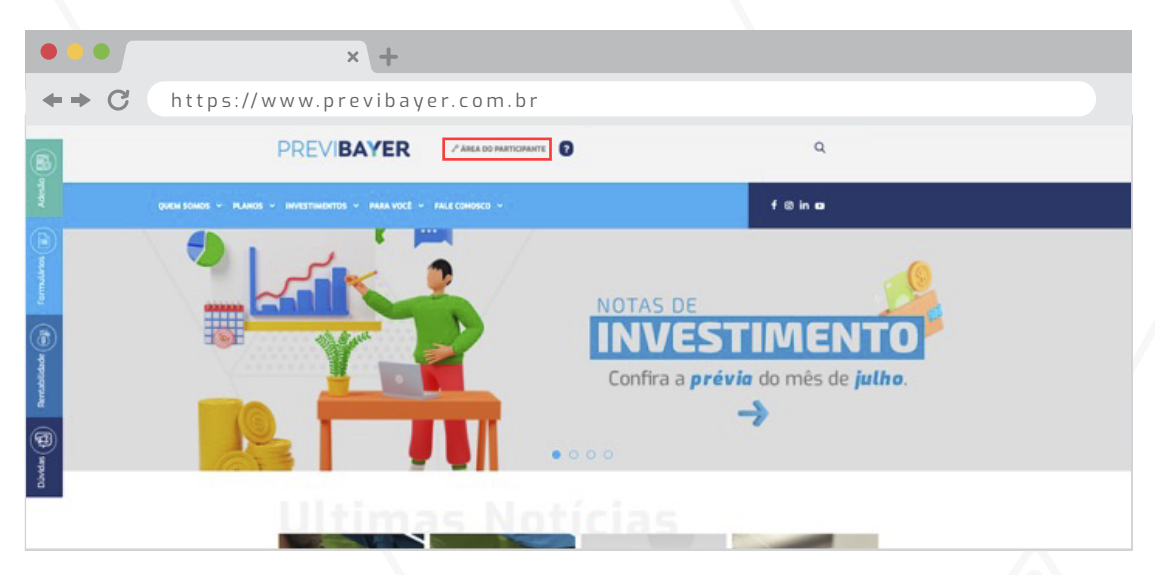

10

Clique no ícone:<br>CAMPANHA ALTERAÇÃO DE FORMA DE RECEBIMENTO

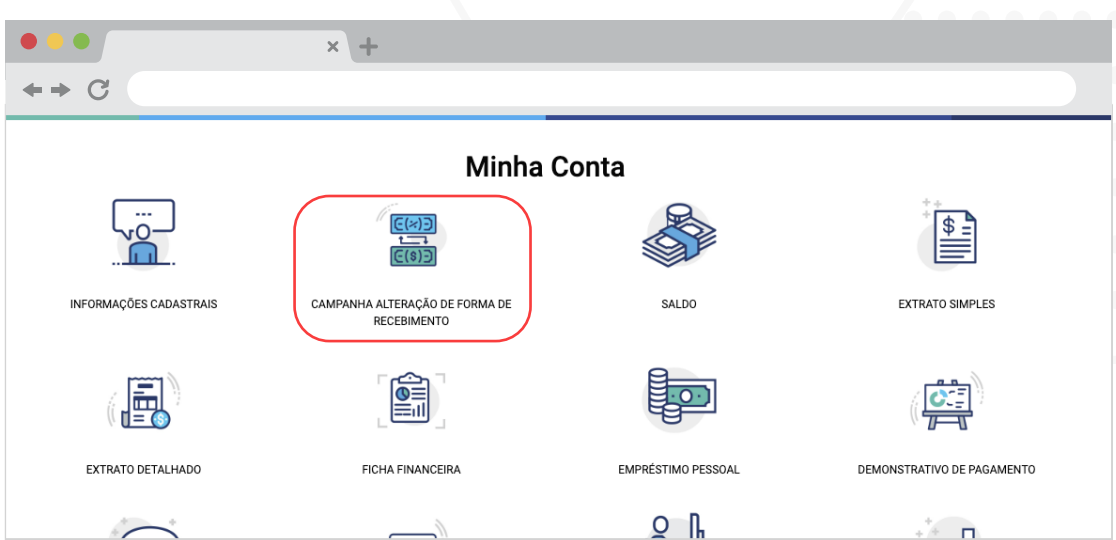

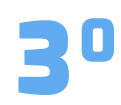

Na tela a seguir faça a sua alteração do valor no campo indicada abaixo,<br>veja o cálculo do seu recebimento futuro, cheque as informações e clique<br>em SALVAR.

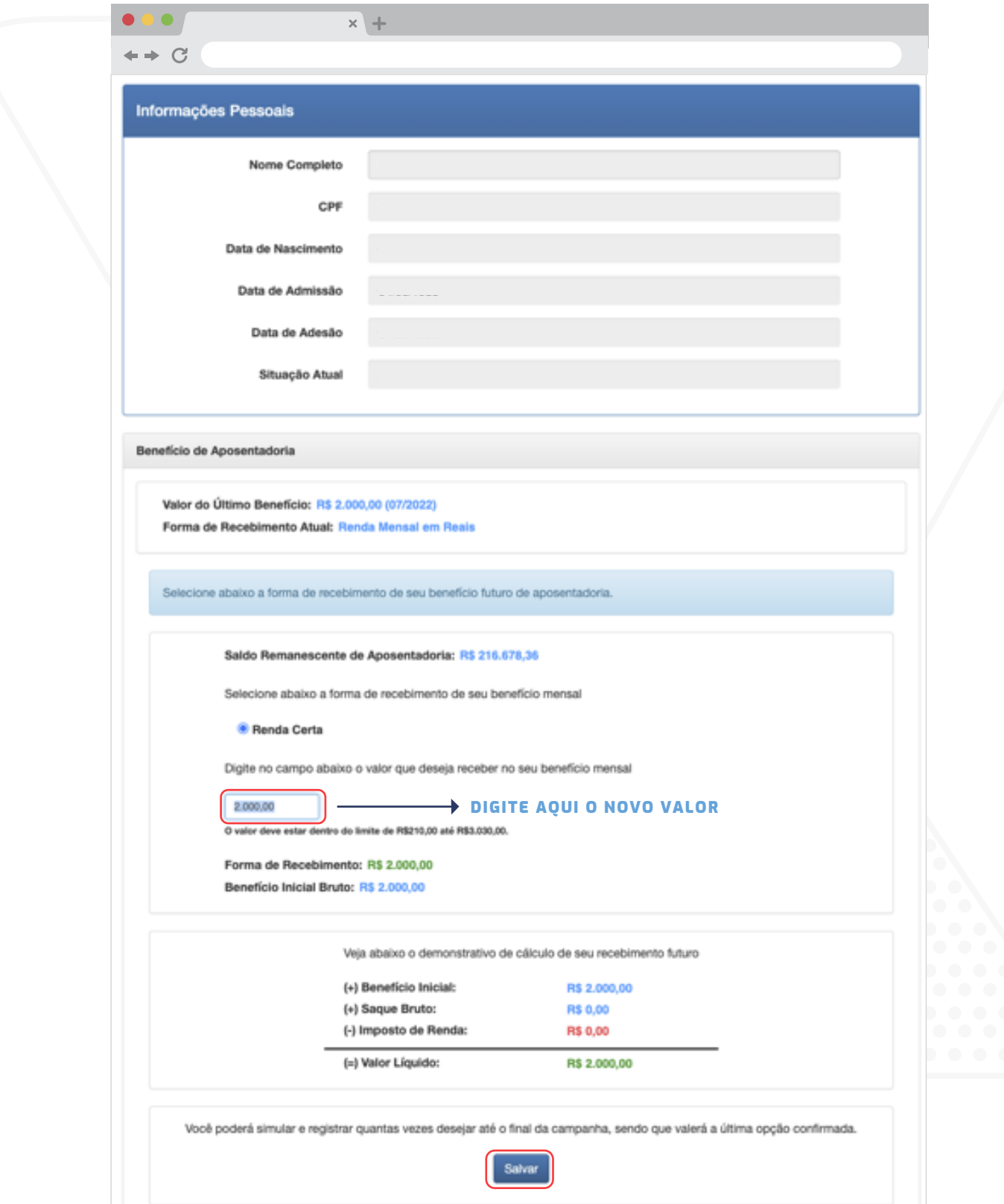

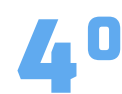

Você receberá um e-mail da Previbayer com protocolo de efetivação 40 da alteração. Veja o exemplo abaixo:

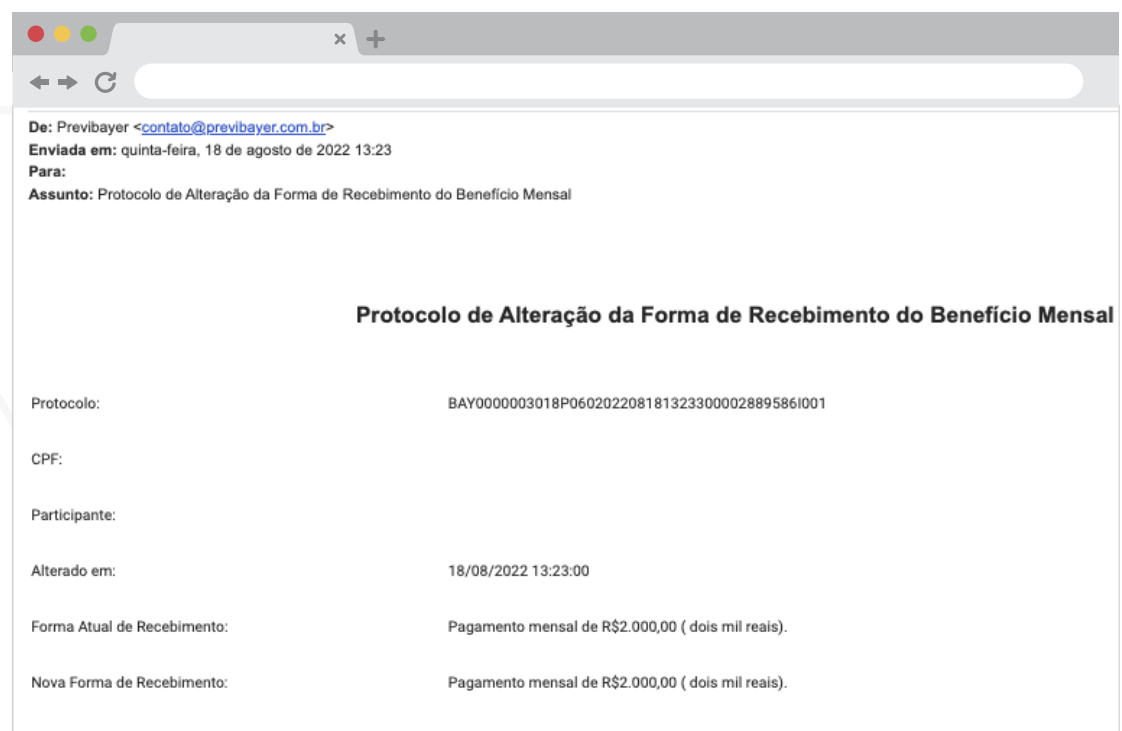

## Passo a Passo via App

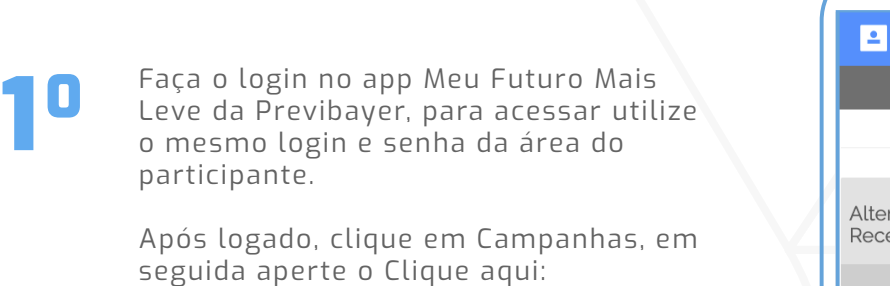

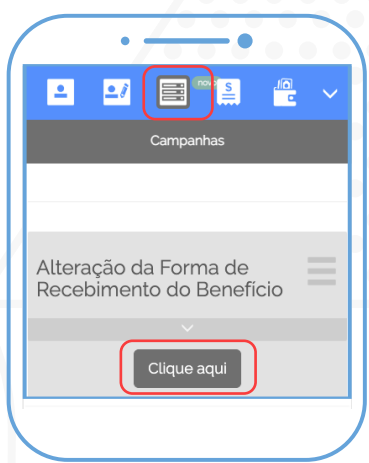

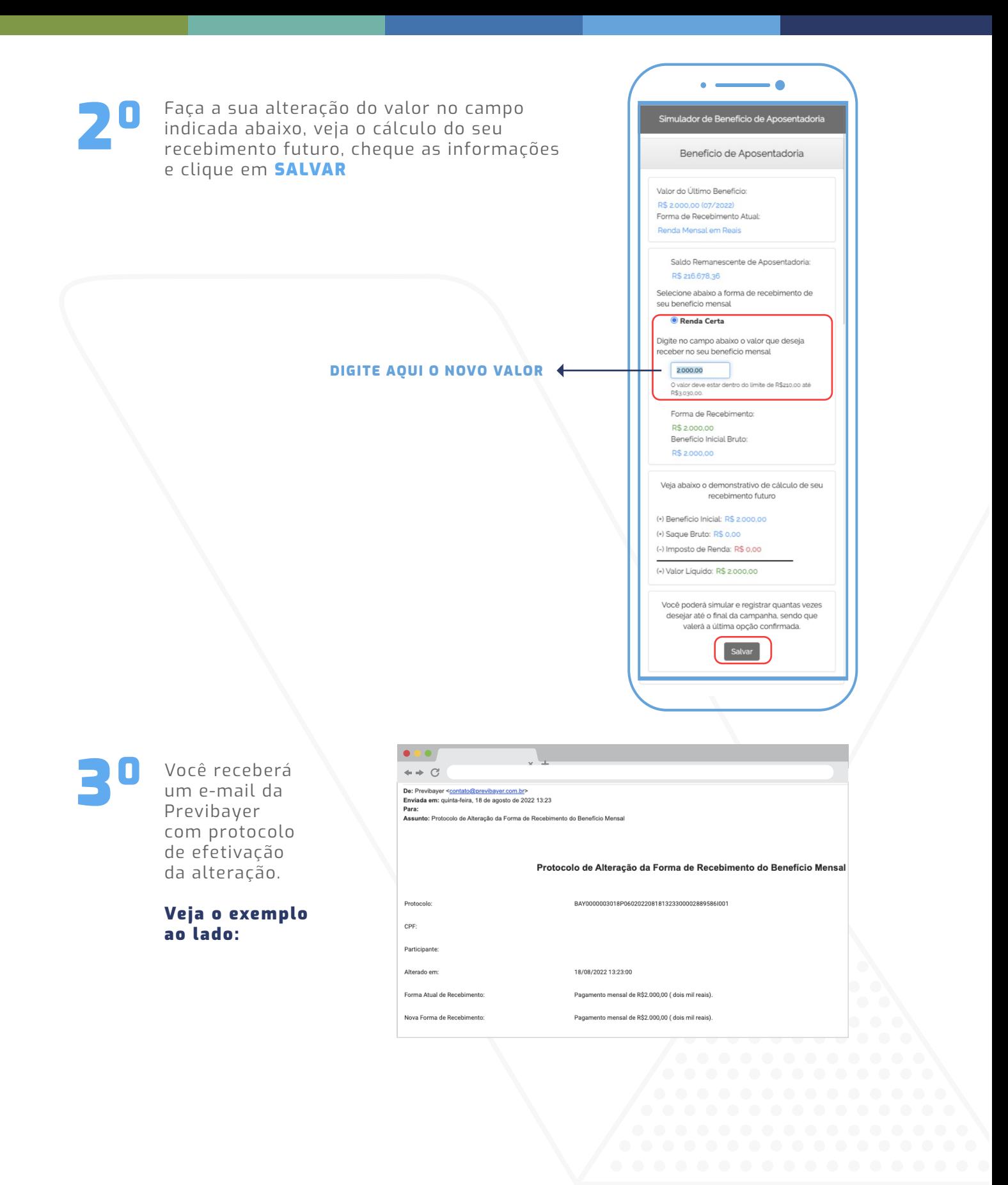

### DÚVIDAS, ENTRE EM CONTATO COM A CENTRAL DE ATENDIMENTO PREVIBAYER:

0800 818 2020 (de segunda à sexta feira, das 08 às 17h) [CONTATO@PREVIBAYER.COM.BR](mailto:contato@previbayer.com.br)